## **BACHELOR OF COMPUTER APPLICATIONS (Pre-revised) (BCA)**

### **Term-End Practical Examination,**

# **DECEMBER, 2016 December, 2016**

## **CS-611(P)/S4 : COMPUTER FUNDAMENTALS AND PC SOFTWARE**

*Time : 2 Hours Maximum Marks : 100* 

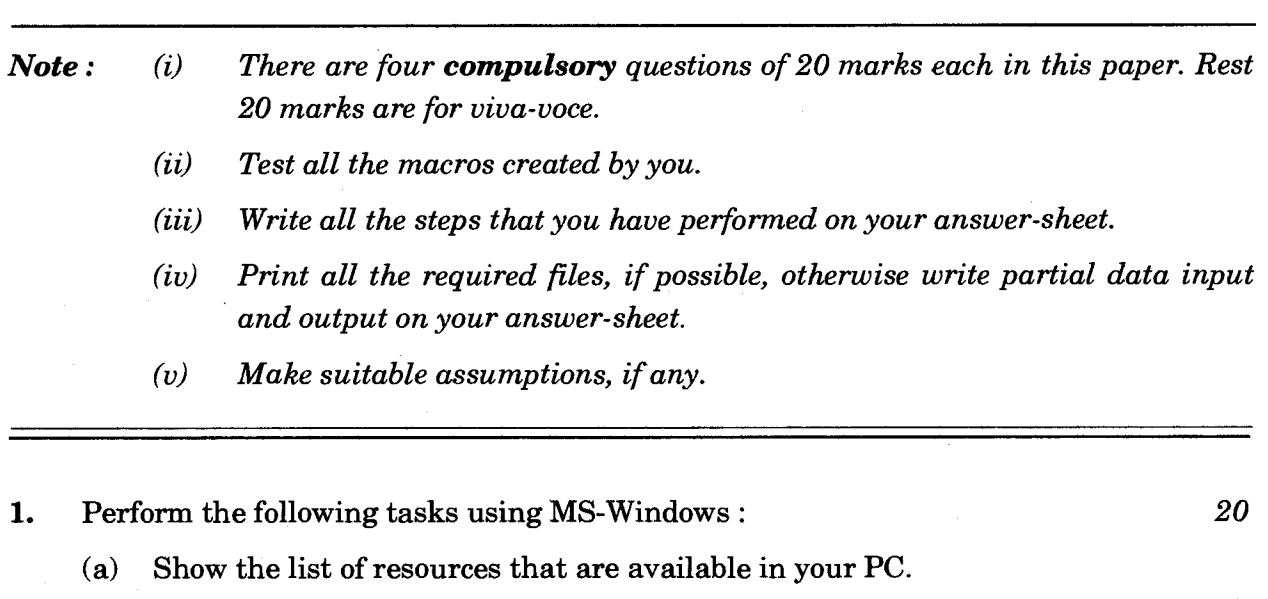

- (b) Change the size of desktop icons.
- (c) Create a folder inside another folder and make it sharable.
- (d) Uninstall a printer from your PC.
- **2.** Perform the following tasks using MS-Word : *20* 
	- (a) Create a document with two level list.
	- (b) Create a table to keep attendance records of students in your batch.
	- (c) Write a paragraph about your favourite location. Format it with proper font size and colour.
	- (d) List five qualities of your best friend using Numbered list.
	- (e) Count the number of words in the document you have created in this question.

CS-611 (P)/S4 1 P.T.O.

- **3.** (a) Create five slides using MS-PowerPoint about the need of a medicine shop in a locality. Use proper layouts, formatting, colours and images to make your presentation effective.
	- (b) Create a macro using MS-Word that can be run using "CTRL + G" key. This macro should change font size to 20 pt and font type to "Times New Roman".
- **4.** Create a data file containing names and addresses of students. Create a letter to inform them about convocation date and registration process to attend the convocation. Use Mail Merge feature of MS-Word to create a letter for all the students. *20*

*10* 

*10*